**Purpose** The Office of the Chapter 13 Trustee, Marilyn O. Marshall, will be conducting §341 Meeting of Creditors remotely via **ZOOM**. The Trustee has adopted and is announcing protocols to assist in the participation of the meeting via this document. For the hearing to be conducted, counsel for the debtor(s) must do the following:

- 1. Submit the debtor(s) Photo Identification and Social Security Number using the Zoom Cover Sheet. "The Cover Sheet" has been revised and appears on our website.
- 2. Review the Best Practices for Debtor, Debtor(s) Attorney, and other Parties in Interest for Attending Virtual §341(a) Meeting of Creditors in Chapter 7, 12, and 13 cases, published by the U.S. Department of Justice, United States Trustee Program (Hereafter referred to as "Best Practices").
- 3. Review the Procedures for §341 Meetings: Debtor Attorney/Pro Se for office protocols.
- 4. Provide the debtor with the Meeting ID and Password and make sure debtor can connect to Zoom.us/Join.
- 5. On the Zoom App or zoom.us/join. Enter the meeting ID, then click Join. Follow the prompts to enter Passcode listed under Location on the Notice of the Chapter 13 Bankruptcy Case, or click the link below:

**Join on your computer, mobile app or room device.**

[Click here to join the meeting](https://www.zoom.us/join)

# **Meeting ID: 746 523 0004**

#### **Passcode: 0225301968**

This office will remain closed to the public but continues to perform normal business operations. See [Staff Directory](https://chi13.com/Web/staff.html) to email staff or Trustee.

The telephone number for client services will remain inoperable but §341 issues or questions can be emailed to clientservices $@chi13.com$  or visit <https://www.justice.gov/ust/moc> for technical support.

*Continued on next page*

**Continued** 

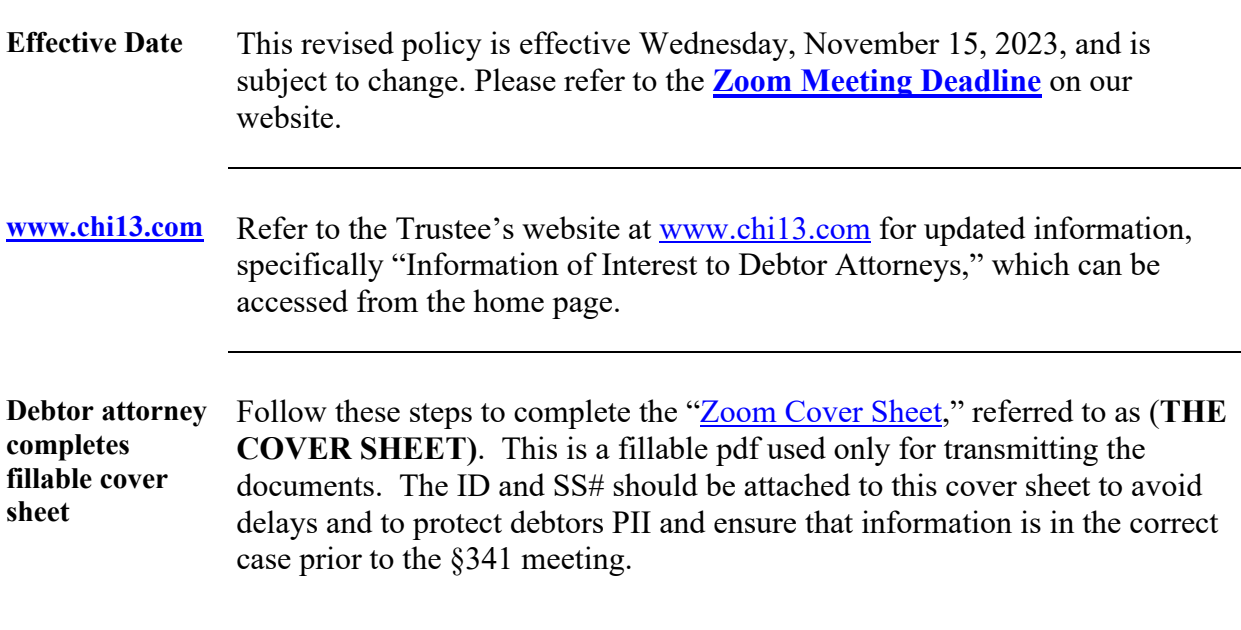

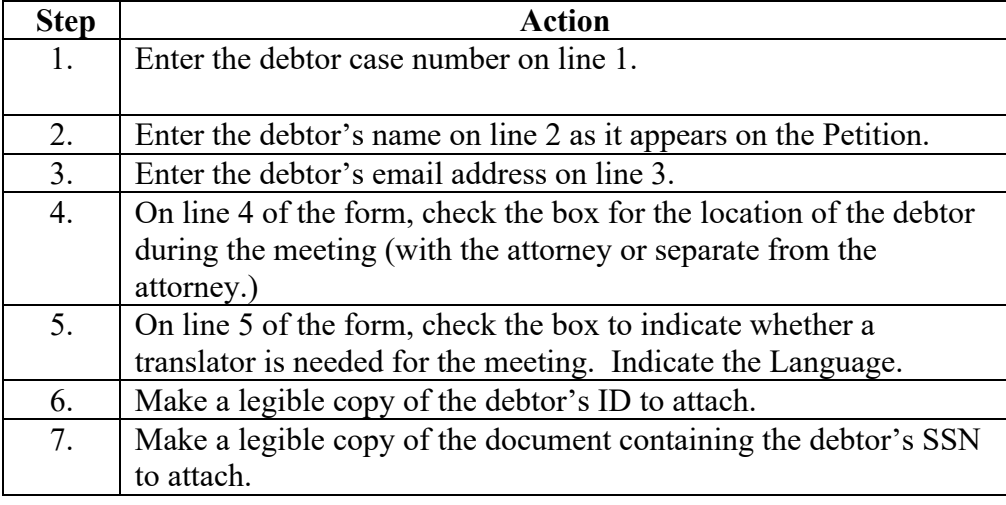

*Continued on next page*

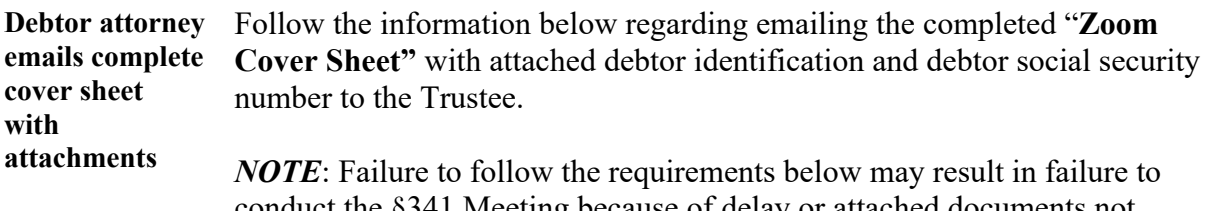

conduct the §341 Meeting because of delay or attached documents not submitted to trustee timely.

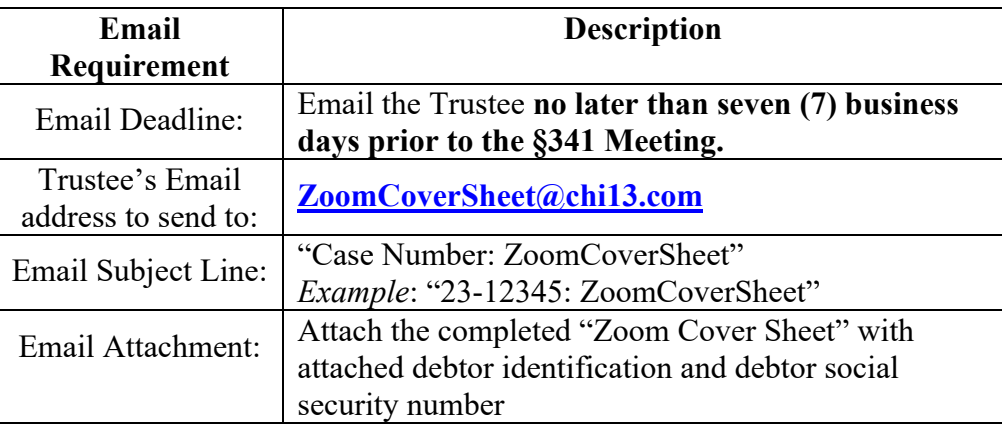

**Required documents** The debtor attorney and/or the debtor emails required documents. • Please email your most recent paystub to  $\frac{payadvices(a)chi13.com}{e}$ , using the subject line: "Payadvices 23 B 12345 Smith DDC" • Please email your tax returns to  $\frac{\text{taxreturns}}{a \text{chi}13}$ .com, using the subject line: "Tax returns 23 B 12345 Smith DDC"

• Please email your DSO to  $\frac{d\text{so}(a) \text{ch} (13 \cdot \text{com})}{d\text{so}(a)}$  using the subject line: "DSO 23 B 12345 Smith DDC"

*Continued on next page*

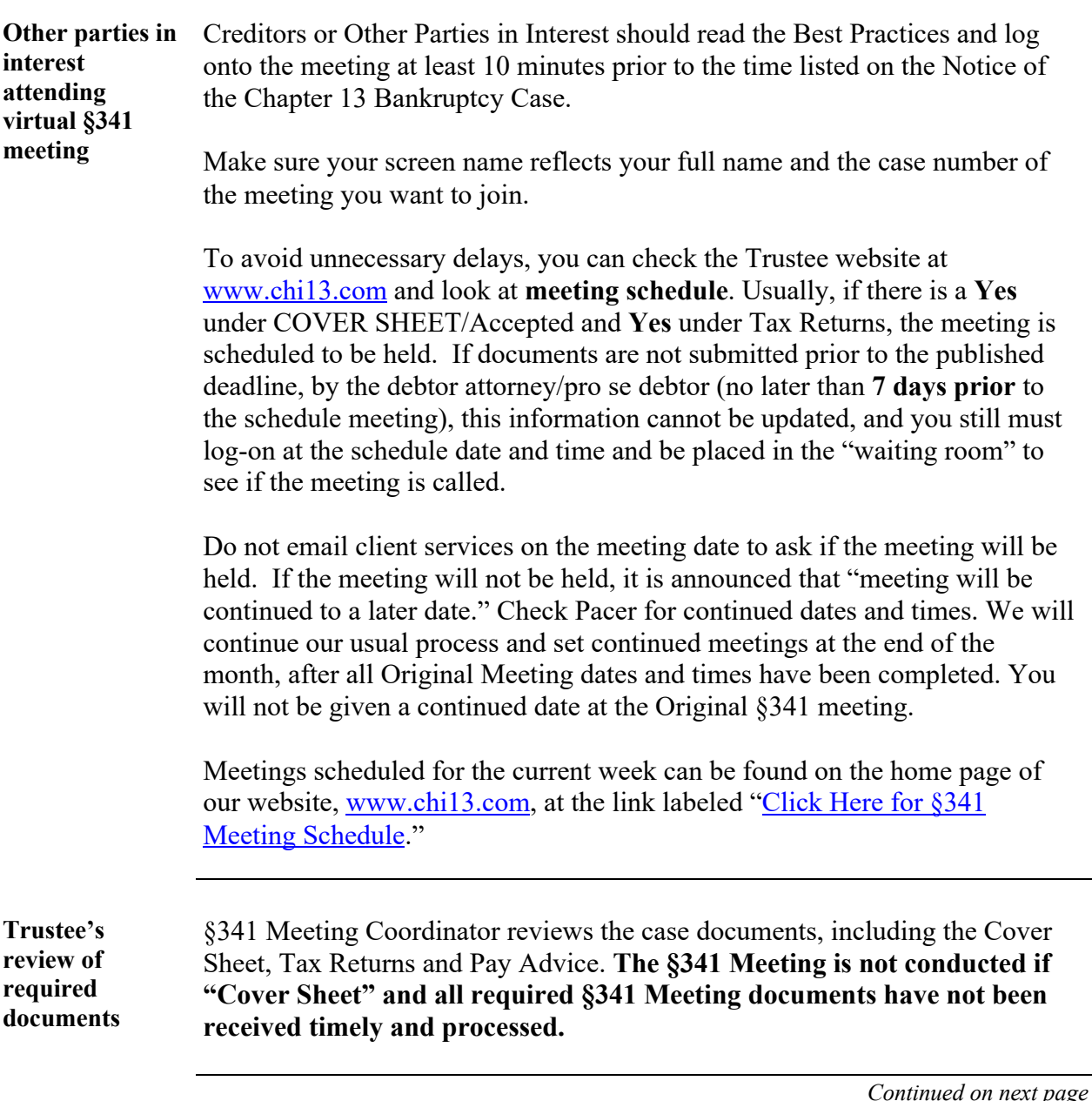

**Continued** 

**Instructions for joining a Zoom §341(a) Meeting of Creditors**

All section 341(a) Meetings of Creditors ("Meeting") for chapter 7, 12, and 13 cases are conducted virtually by Zoom. These instructions should be read in conjunction with the Best Practices for Debtor(s), Debtor(s)' Attorneys, and Other Parties in Interest for Attending Virtual § 341(a) Meetings of Creditors in Chapter 7, 12, and 13 Cases (["Best Practices"](https://www.justice.gov/media/1304696/dl?inline)) which can be found a[t https://www.justice.gov/ust/moc.](https://www.justice.gov/ust/moc) The set up for all §341 meetings will be the same.

Here is the link for the instructions to set up the Zoom app for the videoconference.

[USTP Instructions for Joining a Zoom 341\(a\)](https://justice.gov/ust/moc) Meeting of Creditors

#### **JOINING A ZOOM MEETING**

There are two ways to join a Zoom meeting:

- [Zoom Application](https://support.zoom.com/hc/en/article?id=zm_kb&sysparm_article=KB0060928) (required for smartphone)
- Zoom [Website](https://www.zoom.us/join)

Detailed instructions for each option are provide in the document. Click on link to read for assistance.

*Continued on next page*

**Continued** 

**Debtor Attorney must notify client and arrange for client to join a meeting**

**Trustee no longer sends invite**

The debtor attorney is responsible for notifying their client when and how to access the meeting on the date and time. The Meeting ID and Password are posted in numerous places but officially on the Notice of the Chapter 13 Bankruptcy Case under Location.

Everyone will enter the virtual waiting room until the Host verifies debtor(s) name, case number, meeting time and date. Once you are verified by The Host, you will be placed in a Waiting Room until your meeting is ready to be called. We are following the same concept and format used for an in-person meeting except all meetings are virtual. Arrive earlier if you need to speak with your client outside of the virtual office. Once you step into the virtual door, after we get your name and case number, we will verify the date and time of your meeting and ask you to have a sit in our virtual "waiting room." We will note your time of arrival, and you will be called or invited into the meeting based upon your arrival and check in time. Your case will be called, and The Host will put you into the breakout room to conduct your meeting. Once in the breakout room, please unmute your audio and make sure your camera is on.

We have 8-15 meetings scheduled at the same time, therefore, **listen** for your name and case number. Attorneys representing multiple clients need to make sure that more than one attorney is available to handle the  $8341$  meetings since we are usually conducting at least three (3) meeting simultaneously. We will not be calling your office to get additional representation. If you are not ready, the meeting will be continued. On any given meeting day, the office will usually have a Host and three hearing offices conducting meetings.

*NOTE*: Please keep in mind you will not be heard at your exact meeting time, so please wait for your meeting to be called. Also make sure attorneys are available to represent each debtor if more than one meeting is scheduled for a law firm.

*Continued on next page*

**Continued** 

**Link to other resources**

**Resources from United States Trustee Program** 

**[USTP Instructions for Joining a Zoom 341\(a\) Meeting of Creditors](https://www.justice.gov/media/1304701/dl?inline)**

**[USTP Best Practices for Debtor\(s\)](https://www.justice.gov/media/1304696/dl?inline) and Attorneys**

**[USTP Acceptable ID and SSN Documents List](https://www.justice.gov/media/1260521/dl?inline)**